## Vindue mellem patientens besvarelse hjemmefra og den objektive undersøgelse

Med lanceringen af DANBIO hjemmefra er der flere brugere, der har efterspurgt generelle retningslinjer for et passende vindue mellem patientens besvarelse hjemmefra og den objektive undersøgelse med behandleren.

DANBIO anbefaler et vindue på max +/- 14 dage, med mindre at patienten/behandleren vurderer, at situationen har ændret sig siden besvarelsen.

Se de næste sider for en kort vejledning til håndtering af dette i DANBIO

Kontakt DANBIOs sekretariat på tlf. 38 63 31 03 eller e-mail [databasen@danbio-online.dk](mailto:databasen@danbio-online.dk)

1

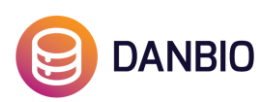

**Når patienten har svaret hjemmefra før undersøgelsen** hentes patientens besvarelse ned til DANBIO (rød boks) og dato ændres til objektiv undersøgelsesdato = fremmødedato.

**Når patienten ikke har svaret hjemmefra eller på touchskærm før undersøgelsen**, da er det (ligesom i DANBIO 5) nødvendigt at få patienten til at gå til touchskærmen eller DANBIO hjemmefra efter undersøgelsen (senest samme dag), hvorefter behandleren kan hente besvarelsen ned til besøget (samme dato).

**Når patienten svarer hjemmefra dagen efter undersøgelsen eller senere – BØR UNDGÅS**: I denne situation har behandleren typisk oprettet visit på undersøgelsesdagen. Da dette visit har en anden dato end patientens besvarelse, kan patientens besvarelse (rød boks) ikke hentes ned til besøget.

- 1. Hent kiosk besvarelse ned til et visit og tryk Gem
- 2. Flyt manuelt registreringer fra visit fra undersøgelsesdagen til visit fra patientens besvarelse
- 3. Slet visit fra undersøgelsesdagen (Åben visit og tryk på den røde slet knap)
- 4. Ændre datoen for det samlede visit til dato for undersøgelsesdagen.

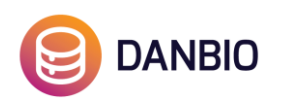

## **Flere besvarelser**

Nogle brugere oplever at patienten har besvaret flere gange forud for undersøgelsen og er i tvivl om, hvad de skal gøre med disse besvarelser, der ligger som røde bokse. Ønsker man ikke at gøre brug af en besvarelse, kan man ved at klikke på "afvis" i den røde boks fjerne besvarelsen (den røde boks) fra patienttavlen **(1)**.

Besvarelsen kan altid genåbnes via siden "Patientens kiosk status" **(2)**.

DANBIO opfordrer generelt til at patientens besvarelser importeres, også selvom der ikke har været et fremmøde.

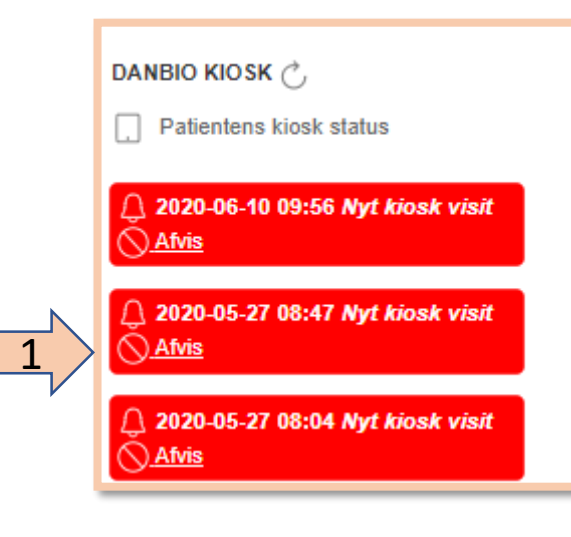

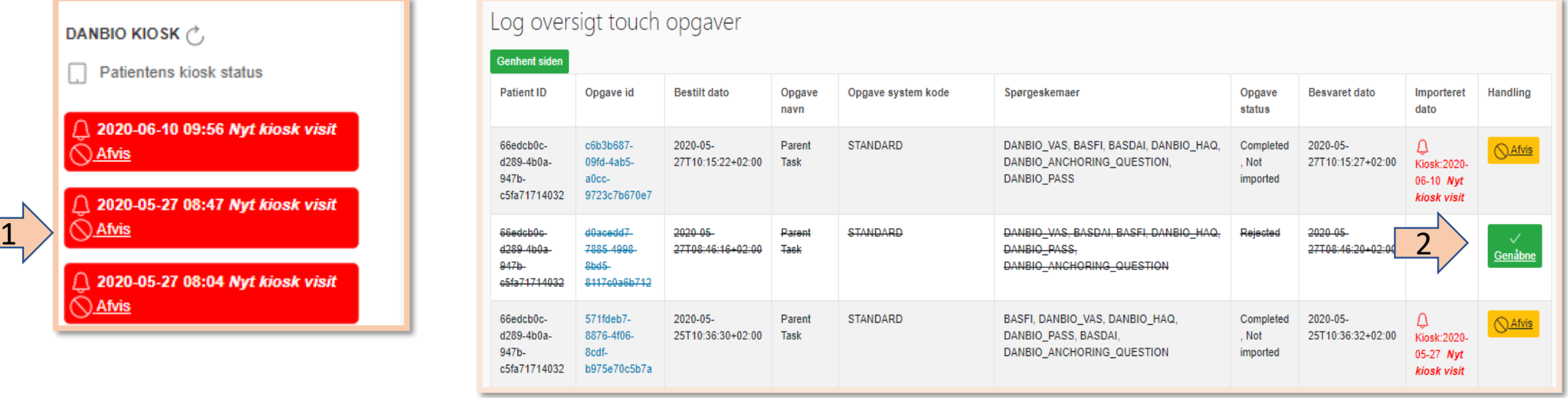